## Cisco لامعأ لوحم ىلع SNMP تاعومجم نيوكت  $\overline{\phantom{a}}$

# فدهلا

.Cisco لامعأ لوحم ىلع اهنيوكتو SNMP ةعومجم ءاشنإ ةيفيك دنتسملا اذه حرشي

### ةمدقملا

ليجست ىلع دعاسي ةكبش ةرادإ لوكوتورب وه (SNMP (طيسبلا ةكبشلا ةرادإ لوكوتورب ىلع لوؤسملا دعاسي اذهو .ةكبشلا يف ةدوجوملا ةزهجال لوح اهتكراشمو امنىزختو تامولءملا تامولءملا نيزختل (MIB) ةرادإلا تامولءم دعاوق SNMP مدختسي .ةكبشلا تالكشم ةجلاعم ىلإ ادانتسا SNMP يمدختسم عيمجتل SNMP تاعومجم مادختسإ متي .ةيمره ةقيرطب ةحاتملا متي .ةرادإلا تامولعم دعاوق يف ةفلتخم SNMP ضرع قرط ىلإ ليوختلاو لوصولا تازايتما تايوتسمو ةعومجملا مسا نم ةعومجمب ديرف لكشب SNMP تاعومجم نم ةعومجم لك فيرعت .زاهجلل لعفلاب SNMP ضرع قرط نيوكت مت دق هنأ ضرتفي .نامألا

:عجار ،SNMP ضرع قرط نيوكت لوح تامولعم ىلع لوصحلل

- 3<u>50 وا CBS250 ةلس|لس|را نم لوحم ىلع SNMP ضرع قرط نيوكت</u> •
- [220CBS ىلع SNMP ضرع قرط نيوكت](https://www.cisco.com/c/ar_ae/support/docs/smb/switches/Cisco-Business-Switching/kmgmt2884-configure-snmp-views-cbs220.html)

### جماربلا رادصإ | قيبطتلل ةلباقلا ةزهجألا

- (ثدحألا ليزنت) 2.0.1.5 | <u>(تانايبل| ةقرو)</u> 28S220 •
- (ثدحالا ليزنت) 3.0.0.69 | <u>[\(تانايبلا ةقرو\)](/content/en/us/products/collateral/switches/business-250-series-smart-switches/nb-06-bus250-smart-switch-ds-cte-en.html)</u> 250CBS •
- (ثدحالا ليزنت) 3.0.0.69 | <u>[\(تانايب ةقرو\)](/content/en/us/products/collateral/switches/business-350-series-managed-switches/datasheet-c78-744156.html)</u> CBS350 •
- (ثدحألا ليزنت) 3.0.0.69 | <u>[\(تانايب ةقرو\)](/content/en/us/products/collateral/switches/business-350-series-managed-switches/datasheet-c78-744156.html)</u> CBS350-2X •
- (ثدحالا ليزنت) 3.0.0.69 | <u>[\(تانايب ةقرو\)](/content/en/us/products/collateral/switches/business-350-series-managed-switches/datasheet-c78-744156.html)</u> CBS350-4X •

# ام لوحم ىلع SNMP تاعومجم نيوكت

#### 1 ةوطخلا

.لوحملاب ةصاخلا (UI) بيولا مدختسم ةهجاو ىلإ لوخدلا ليجستب مق

قد تكون خيارات واجهة المستخدم مختلفة استنادا إلى طراز المحول لديك. في هذه المقالة، يتم إستخدام المحول .CBS350 switch

#### 2 ةوطخلا

.**ةمدقتء تارايخ** ىلإ ضرعلا عضو رييءغتب مقف ،CBS350 وأ 250SCB لوحم كيدل ناك اذإ

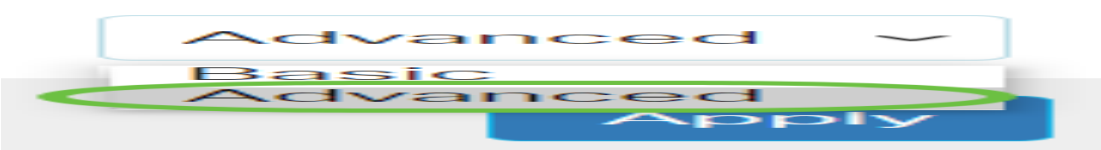

إذا كان لديك محول 220CBS، فقم بتخطي هذه الخطوة وانتقل إلى الخطوة .3

```
.تاعومجملا < SNMP رتخأ
```
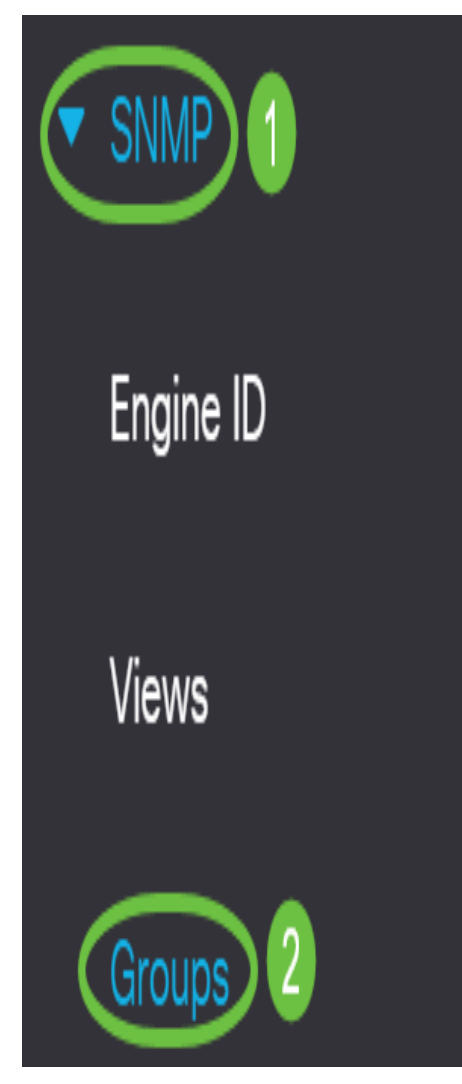

### 4 ةوطخلا

.ةديدج SNMP ةعومجم ءاشنإل **ةفاضإ** قوف رقنا

Groups

For group configuration to become effective, you may have to configure the corresponding parameters on the Views page.

Group Table

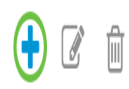

### 5 ةوطخلا

.*ةعومجملا مسا* لقح يف SNMP ةعومجم مسا لخدا

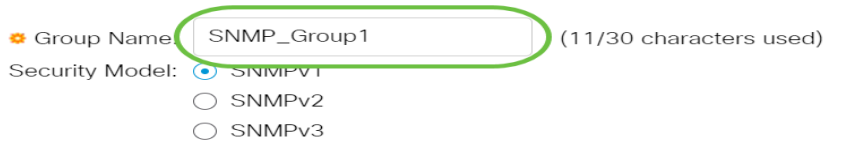

في هذا المثال، اسم المجموعة هو 1GROUP\_SNMP.

#### 6 ةوطخلا

:يه تارايخلا .نامألا جذومن ةقطنم يف SNMP رادصإل رايخلا رز رتخأ

- .ةيصوصخ دوجو مدعو ةقداصم دوجو مدع رايخلI اذه ينءي SNMPv1 •
- لدابت نامضل ةقداصملا رفوي امك 1.SNMPv تازيم مظعم رايخلا اذه نمضتي 2SNMPv .ةدمتعملا تانايكلا نيب SNMP لئاسر
- نأ نامضل ةيصوصخلا عم ةقداصملI مدقيو 2SNMPv2 تازيم رايخلI اذه نمضتي 3SNMPv3 .SNMP لئاسر ضرع اهنكمي طقف ةدمتعملا تانايكلا

Add Group

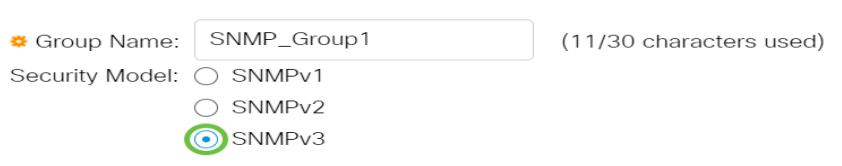

في هذا المثال، يتم إختيار 3SNMPv.

#### 7 ةوطخلا

يتلا SNMP ةعومجمل بولطملا نامألا ىوتسم عم قفاوتت يتلI **نيكمت** رايتخالI تاناخ ددح :يه تارايخلا .اثيدح اهؤاشنإ مت

- ريفشت الو ةقداصم يأ نءيءت مدع رايخلا اذه ينءي ةيصوصخ الو ةقداصم دجوت ال .ةعومجملل تانايب
- نمضي و SNMP لئاسر ةقداصمٻ رايخلا اذه موقي ةيصوصخلا نودبو ةقداصملل .اهلصأ ةقداصم
- .اهريفشتو SNMP لئاسر ةقداصمب رايخلا اذه موقي ةيصوصخلاو ةقداصملا

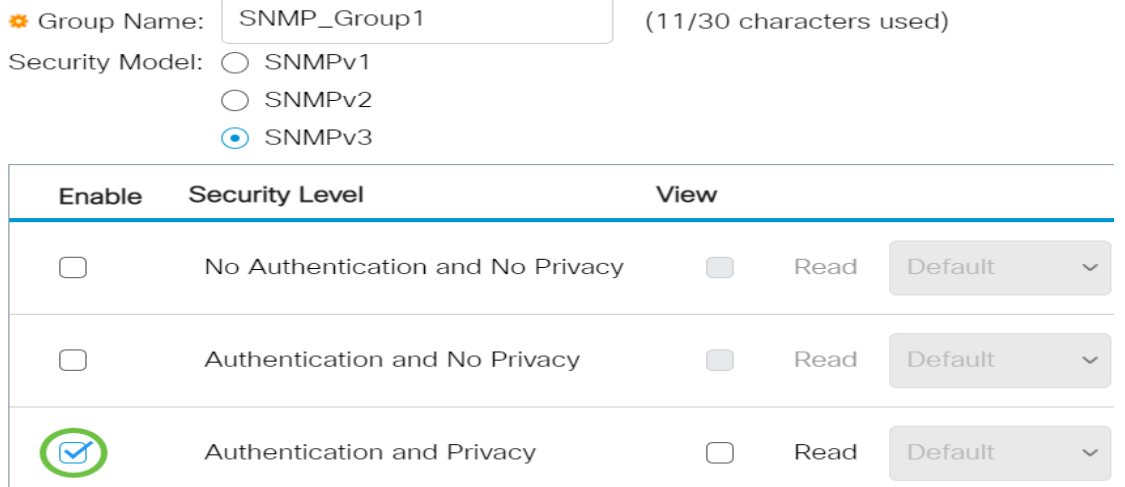

### 8 ةوطخلا

SNMP ةعومجم ىلإ اهنييعت نكمي يتلا MIB تانئاك نم ةيعرف ةعومجم يه SNMP ضرع قرط تامولعم ىلع SNMP يمدختسمب ةصاخلا راعشإلاو ةءارقلاو ةباتكلا تازايتما يف مكحتلل رتخاو مالعإو ةباتكو ةءارق رايتخالا تاناخ لثم ةبولطملا لوصولا تازايتما ددح .MIB نئاك .اثيدح اهؤاشنإ مت يتالا SNMP ةعومجمل ةلدسنملI ةمئاقلI نم ةبولطملI ضرعلI ةقيرط نء ةفرعملا ضرعلا قرطو ةيضارتفالI ضرعلI قرط نم لك ىلء ةلدسنملI ةمئاقلI يوتحت .مدختسملا لبق

- .ةراتخملI ضرعلI ةقيرطل طقف ةءارقلJ ةرادإلI لوصو ةءارق •
- .ةراتخملا ضرعلا ةقيرطل ةرادإلI ىلإ لوصولI ةباتك متي ةباتك •
- ضرعلا ةقي رط يلء ثدح ثودح دنع SNMP يمدختسم يJJ مالعإ ةلاسر لاسرإ متي مالعإليا 3.SNMPv ىلع طقف رفوتم اذهو .ةراتخملا

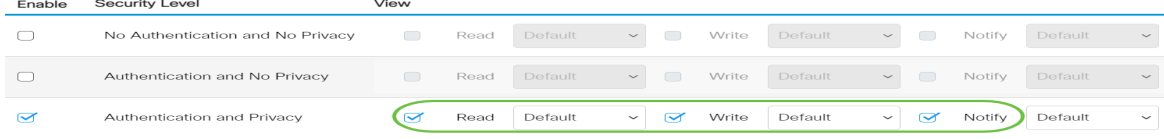

### 9 ةوطخلا

.هليءشت يراجلا نيوكتلا فلم يلإ SNMP ةعومجم ظفحل **قيبطت** قوف رقنا

Add Group

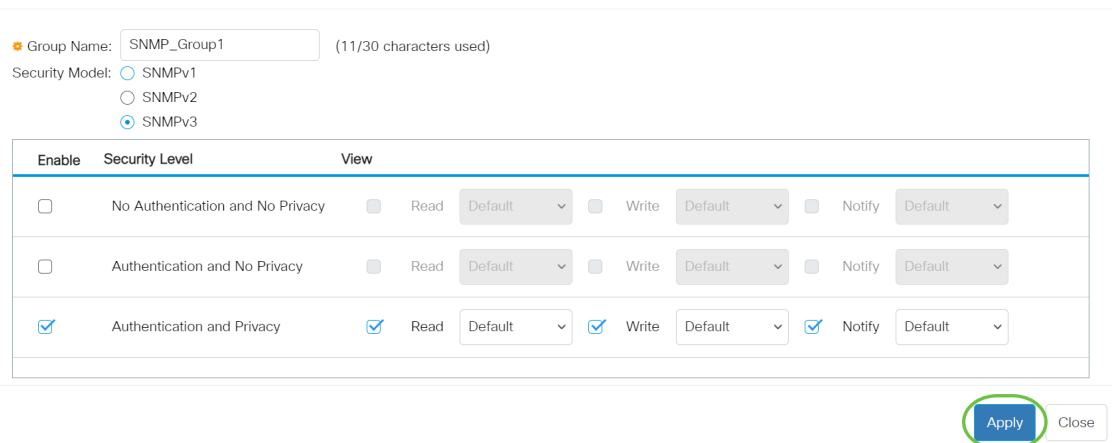

#### 10 ةوطخلا

ىلإ ةجاحب اهنيوكت مت يتال ةعومجملل نامألا ىوتسم وأ نامألا جذومن ناك اذإ (يرايتخإ) .تاريءيغتلا ذيفنتال **ريرحت** قوف رقناو ةلباقملا رايتخالا ةناخ ددحف ،رييغتلI

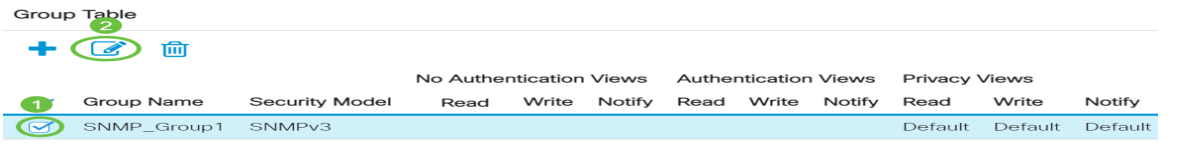

### 11 ةوطخلا

.**فذح** قوف رقنا مث ةلباقملا رايتخالI ةناخ ددح ،ةعومجملI لودج نم تاعومجملI فذحل (يرايتخإ)

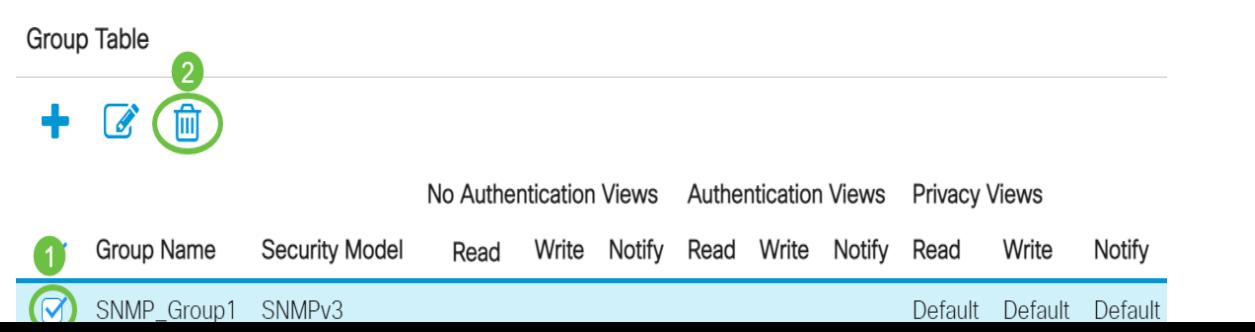

### 12 ةوطخلا

.ليغشتال ءدب نيوكت فالم يف تادادعإلI ظفحل "**ظفح** قوف رقنا (يرايتخإ)

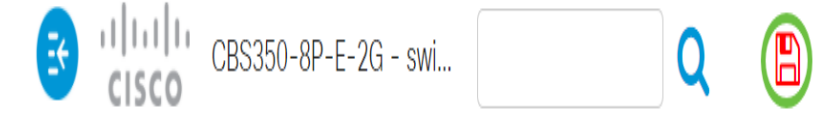

.كيدل لوحملا ىلع حاجنب SNMP تاعومجم نيوكتب نآلا تمق دقل

!تامولعملا نم ديزم ىلع لوصحلل هاندأ طباورلا نم يأ ىلع علطا

[إعدادات SNMP](https://www.cisco.com/c/ar_ae/support/docs/smb/switches/Cisco-Business-Switching/kmgmt-2779-configure-simple-network-time-protocol-sntp-settings-on-a-sw-cbs.html) [طرق عرض SNMP](/content/en/us/support/docs/smb/switches/Cisco-Business-Switching/kmgmt-2513-configure-snmp-views-cbs.html) [ترقية صورة DHCP](/content/en/us/support/docs/smb/switches/Cisco-Business-Switching/kmgmt-2511-configure-dynamic-host-configuration-protocol-dhcp-cbs.html) [قوة كلمة المرور](/content/en/us/support/docs/smb/switches/Cisco-Business-Switching/kmgmt-2512-configure-password-strength-and-complexity-settings-cbs.html) [إعدادات TCP و UDP](/content/en/us/support/docs/smb/switches/Cisco-Business-Switching/kmgmt-2515-configure-tcp-and-udp-cbs.html) [أمان المنفذ](https://www.cisco.com/c/ar_ae/support/docs/smb/switches/Cisco-Business-Switching/kmgmt-2944-demonstration-port-security-default-changes.html) [إعدادات الوقت](https://www.cisco.com/c/ar_ae/support/docs/smb/switches/Cisco-Business-Switching/2525-2543-configure-system-time-settings-cbs.html) [ترقية البرامج الثابتة](https://www.cisco.com/c/ar_ae/support/docs/smb/switches/Cisco-Business-Switching/kmgmt-2524-2545-upgrade-firmware-cbs.html) [أفضل ممارسات SmartPort](https://www.cisco.com/c/ar_ae/support/docs/smb/switches/Cisco-Business-Switching/kmgmt-2797-smartport-best-practices-CBS.html) [أستكشاف الأخطاء وإصلاحها: لا يوجد عنوان IP](https://www.cisco.com/c/ar_ae/support/docs/smb/switches/Cisco-Business-Switching/kmgmt-2629-port-security-default-v-3-1.html) [أستكشاف أخطاء Smartports وإصلاحها](https://www.cisco.com/c/ar_ae/support/docs/smb/switches/Cisco-Business-Switching/kmgmt-2634-identify-disable-smartports-CBS.html) [أستكشاف أخطاء ترفرفة الارتباط وإصلاحها](https://www.cisco.com/c/ar_ae/support/docs/smb/switches/Cisco-Business-Switching/kmgmt-2960-cbs350-port-flapping.html) [خلقت VLANs](https://www.cisco.com/c/ar_ae/support/docs/smb/switches/Cisco-Business-Switching/2526-2527-create-vlan-cbs250--cbs350-switch.html) ةمجرتلا هذه لوح

ةي الآلال تاين تان تان تان ان الماساب دنت الأمانية عام الثانية التالية تم ملابات أولان أعيمته من معت $\cup$  معدد عامل من من ميدة تاريما $\cup$ والم ميدين في عيمرية أن على مي امك ققيقا الأفال المعان المعالم في الأقال في الأفاق التي توكير المالم الما Cisco يلخت .فرتحم مجرتم اهمدقي يتلا ةيفارتحالا ةمجرتلا عم لاحلا وه ىل| اًمئاد عوجرلاب يصوُتو تامجرتلl مذه ققد نع امتيلوئسم Systems ارامستناه انالانهاني إنهاني للسابلة طربة متوقيا.